académies Clermont-Ferrand Grenoble Luon

RÉGION ACADÉMIQUE<br>AUVERGNE-RHÔNE-ALPES

MINISTÈRE<br>DE L'ÉDUCATION NATIONALE MINISTÈRE<br>DE L'ENSEIGNEMENT SUPÉRIEUR,<br>DE LA RECHERCHE<br>ET DE L'INNOVATION

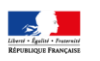

# **Guide de changement d'année**  à destination des administrateurs

Le changement d'année est une étape majeure dans le cycle de vie de l'ENT Ma Classe en Auvergne-Rhône-Alpes et a pour objectifs :

- l'**archivage** de toutes les données importantes ;
- la **préparation de l'ENT** pour une nouvelle année en purgeant tous les espaces de stockage temporaire ou limités à l'année scolaire, et en initialisant les données de la nouvelle année.

#### Ces opérations sont **réalisées par les équipes du prestataire de l'ENT**.

Cependant, certaines sauvegardes restent à la charge des établissements et/ou utilisateurs. La présente fiche reprend celles que vous devrez réaliser **avant la fermeture de l'ENT** pour les opérations de changement d'année scolaire **prévue à partir du 23 juillet**.

La partie publique de l'ENT reste consultable tout au long des vacances scolaires alors que les espaces en mode authentifié ne seront pas accessibles durant cette période de transition d'année scolaire.

**Un guide complet** sur le changement d'années scolaire rédigé par Kosmos est disponible dans [l'aide en ligne de Skolengo](https://www.skolengo-academy.org/nouveautes/guide-de-changement-d-annee-147589.kjsp?RH=1343235247415) et dan[s l'espace partagé des référents ENT.](https://ac-clermont.ent.auvergnerhonealpes.fr/inter-etablissements/referents-ent/)

Le présent document reprend sous forme plus synthétique une partie des informations présentes dans ce guide.

## **Archivage des données**

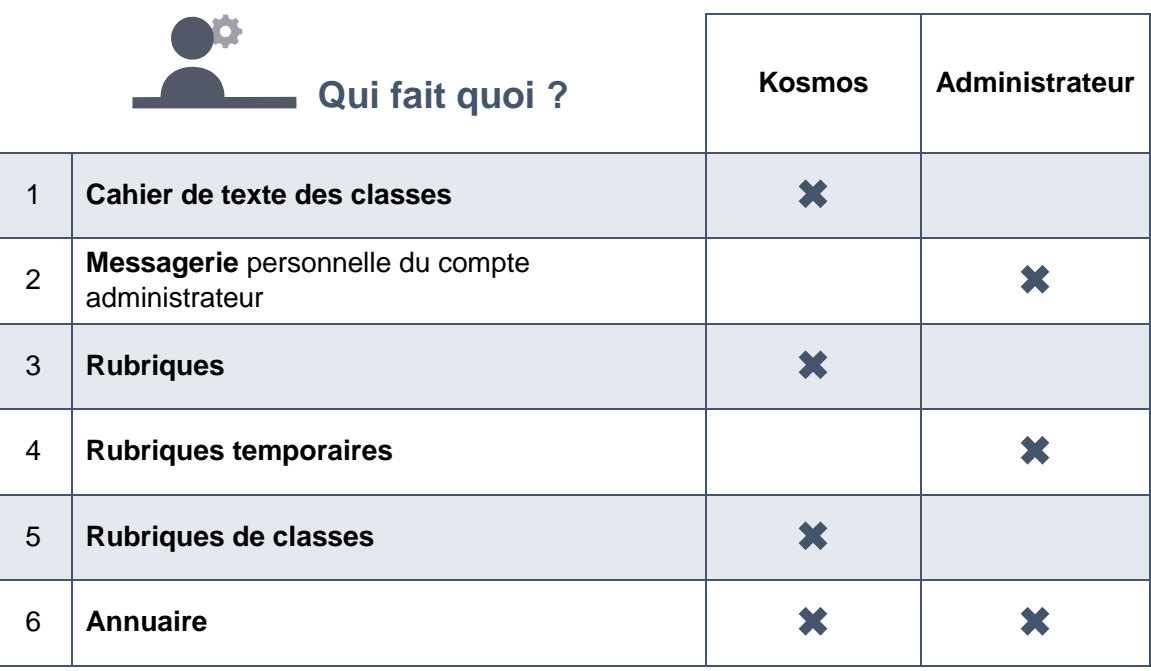

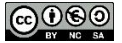

# **L'emploi du temps**

L'emploi du temps importé dans l'ENT s'arrête en règle générale au 4 juillet.

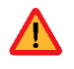

**Si vous souhaitez continuer à communiquer avec les élèves après le 4 juillet, date officielle de début des vacances scolaires il est nécessaire de procéder aux opérations suivantes :** 

Si vous importez vos emplois du temps en mode 2

*Option 2 : utilisation des groupes issus de l'emploi du temps avec peuplement dans le logiciel d'emploi du temps* 

Lors de la création des emplois du temps dans EDT et UDT, vous avez défini des dates de début et de fin d'année (généralement 2 septembre et 4 juillet). Ces dates sont importées dans l'ENT au fil des imports d'emploi du temps, et donnent la consigne à l'ENT d'arrêter l'année scolaire au 3 juillet. **Cela va avoir pour effet de sortir les élèves de leurs classes**, impactant ainsi **les cahiers de textes**, mais aussi les **listes de contacts de la messagerie**.

Pour conserver les élèves dans les classes quelques jours de plus et permettre de communiquer avec les familles au-delà du 3 juillet il suffit de :

- Modifier la date de fin d'année dans votre logiciel d'emploi du temps
- Créer une période de vacances entre le **4 juillet et le 15 juillet**
- Effectuer un nouvel import manuel dans l'ENT

Cela aura pour effet de retarder la date des vacances d'été, et ainsi de conserver les élèves dans leurs classes, tout en gardant les cahiers de textes vides de séances.

**Nous recommandons cependant de ne pas conserver ce mode de fonctionnement au-delà du 15 juillet.** 

 $\{0\}$  Si vous importez vos emplois du temps en modes 1 ou 3 :

*Option 1 : utilisation des groupes institutionnels issus de STS et SIECLE* 

*Option 3 : utilisation des groupes issus de l'emploi du temps avec peuplement dans l'ENT*

Les dates de début et de fin d'année ne sont pas importées dans l'ENT, les élèves restent donc dans leurs classes jusqu'à la purge des données. Vous n'avez rien à faire.

#### **La mise à jour de version du logiciel d'emploi du temps :**

Avant l'annonce de la compatibilité des versions EDT/UDT 2020 avec l'ENT Ma Classe en Auvergne-Rhône-Alpes, l'import des nouveaux formats n'est pas garanti dans l'ENT. **Nous recommandons aux établissements de différer leur montée de version « vie scolaire » jusqu'à l'annonce de cette compatibilité**.

La version d'août de l'ENT intègre le support des nouvelles versions des logiciels d'emploi du temps. L'activation de la version EDT/UDT 2020 n'est pas encore effective, l'activation est prévue dès l'import de l'AAF d'initialisation.

Vous recevrez confirmation de la part de Kosmos que le support sera officiel pour :

Le nouveau format d'export de l'emploi du temps EDT 2020

Le nouveau format d'export de l'emploi du temps UnDeuxTemps v26 (UDT 2020)

Les versions EDT 2019, EDT 2018, UDT v25 et UDT v24 sont supportées, les versions précédentes restent disponibles dans l'interface de ENT, mais ne sont plus supportées.

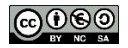

## **Ce qui est archivé par le prestataire ou n'est pas impacté par la transition d'année scolaire**

#### **Absences, punitions et sanctions**

Pour les établissements utilisant les services vie scolaire/scolarité de l'ENT, **les paramétrages suivants sont conservés d'une année sur l'autre :** 

X MENU

#### **Service Absences**

- La liste des motifs d'absence
- La liste des actions
- Le paramétrage du service absence (feuilles d'appel, délais de saisie etc.)

**Services punitions et sanctions** 

- Liste des motifs de sanctions et de punitions
- Liste des types de punitions

#### **Les données de l'année terminée qui sont archivées automatiquement sont** :

#### **Service Absences**

 Archivage des feuilles d'appel dans la rubrique « Archives des registres d'appel »

#### **Service Punitions**

 Archivage des punitions dans la rubrique « Archives des punitions »

#### **Service Sanctions**

 Archivage des sanctions dans un fichier CSV envoyé par messagerie interne aux chefs d'établissements

À l'exception des archives de sanctions, toutes ces données seront accessibles depuis des **sous-rubriques de la rubrique « Classes »**, créées automatiquement.

#### **Evaluations, bulletins**

Pour les établissements utilisant les services vie scolaire/scolarité de l'ENT, **les paramétrages suivants sont conservés d'une année sur l'autre :** 

- La liste des motifs de non-évaluation
- La correspondance entre les motifs de non-évaluation et les absences
- Le liste des pôles disciplinaires
- Le paramétrage du bulletin
- Le paramétrage du service évaluations

#### **Les données de l'année terminée qui sont archivées automatiquement sont** :

- Archivage des **relevés d'évaluations** dans la rubrique « Archives des relevés d'évaluations »
- Archivage des **relevés de compétences** dans la rubrique « Archivage des relevés de compétences »
- Archivage des **relevés des bulletins périodiques** dans la rubrique « Archives des bulletins périodiques »
- Archivage des **bilans de fin de cycle** dans la rubrique « Archivage des bilans de fin de cycle »
- Archivage des **EPI** dans la rubrique « Archive des EPI»

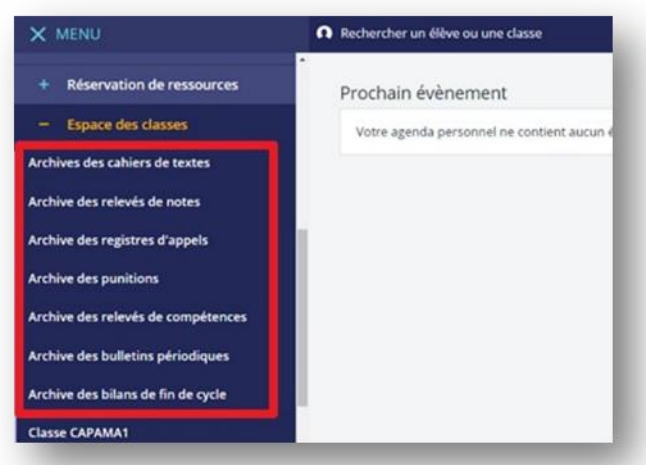

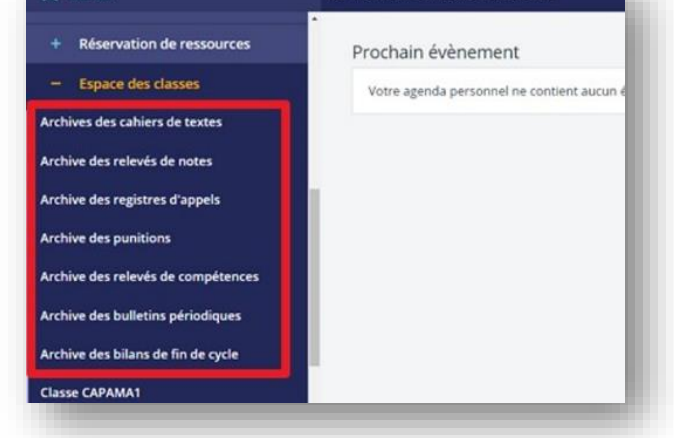

Rechercher un élève ou une classe

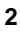

Guide de changement d'année à destination des administrateurs

#### **Les cahiers de textes**

Les cahiers de textes de chaque classe sont déplacés dans une sous-rubrique de la rubrique « Classes », nommée « Année précédente ».

#### **Les communications ciblées**

L'historique des communications ciblées, est conservé d'une année sur l'autre.

#### **Les rubriques**

La rubrique « Corbeille » est vidée : les rubriques mises à la corbeille en cours d'année ou lors de l'opération du changement d'année de l'été précédent sont supprimées définitivement.

La phase d'archivage débute ensuite : les rubriques de classe de l'année qui se termine et les rubriques à durée limitée y sont alors déplacées. Ainsi, vous pourrez retrouver tous les contenus dans cette rubrique à la rentrée.

Les dossiers partagés rattachés à une rubrique pérenne. Ils ne sont pas vidés et sont conservés en l'état.

**Rubriques temporaires archivées** : les rôles sont supprimés, sauf pour les gestionnaires de ces rubriques qui restent gestionnaires.

**Rubriques non archivées** : les rôles restent intacts.

En début d'année, l'administrateur a défini des rubriques temporaires qui sont destinées à être archivées automatiquement.

#### **Les rubriques de classe**

Toutes les opérations de sauvegardes sont effectuées automatiquement à chaque fin d'année scolaire par les équipes techniques de Kosmos.

Ces opérations vont principalement concerner les rubriques de classes / espaces de classe. En effet une purge de ces espaces est réalisée en fin d'année pour laisser place aux nouveaux espaces de classe pour la prochaine année scolaire.

Les espaces de classe purgés seront disponibles dès la rentrée pour la durée d'une année scolaire, dans la rubrique « Corbeille »

#### **Les préférences de chaque utilisateur**

Elles sont conservées dans l'ENT. Ainsi, vous n'aurez pas à paramétrer de nouveau votre compte.

#### **Les données des services personnels**

Elles sont conservées. Cela concerne en particulier **les documents présents dans le porte-documents, ses préférences, son agenda personnel, ses favoris ainsi que les formulaires** (avec leurs réponses).

#### **Les communications ciblées**

L'historique des communications ciblées, est conservé d'une année sur l'autre.

#### **L'administration des services**

Les droits et les rôles sont conservés sur les services : rien ne change.

#### **Moodle**

Pendant l'année scolaire, les cours des enseignants sont stockés dans une catégorie qui leur est propre. Lors du changement d'année, les catégories des utilisateurs qui ne sont plus synchronisés sont déplacées dans la Corbeille et cachées.

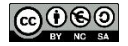

### **Ce qui reste à la charge de l'établissement / l'utilisateur**

#### **Absences, punitions et sanctions**

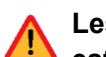

**Les données de l'année scolaire 2019-2020 non archivées par KOSMOS et dont l'archivage**  est à la charge de l'établissement sont :

- **Dossiers d'absences**
- **Statistiques d'absences**
- **Statistiques de punitions**
- **Statistiques de sanctions**
- **Photos chargées dans les fiches élèves**

Si vous souhaitez les récupérer, ces données doivent être téléchargées **avant la fermeture de l'ENT** pour les opérations de transition d'année scolaire, **le 23 juillet**.

Reportez-vous à l'aide en ligne pour voir comment faire au cas par cas.

#### **Evaluations, bulletins,**

**Les données de l'année scolaire 2019-2020 non archivées par KOSMOS et dont l'archivage est à la charge de l'établissement sont :** 

#### **Synthèses des conseils de classe**

Si vous souhaitez les récupérer, ces données doivent être téléchargées **avant la fermeture de l'ENT** pour les opérations de transition d'année scolaire, **le 23 juillet.**

Reportez-vous à l'aide en ligne pour voir comment faire au cas par cas.

#### **Les rubriques temporaires créées par l'administrateurs ENT**

En début d'année, l'administrateur a défini des rubriques temporaires qui sont destinées à être archivées automatiquement. A l'occasion du changement d'année, il se peut que certaines rubriques temporaires aient vocation à devenir permanente pour l'année suivante. L'administrateur a donc la possibilité de les définir en tant que rubrique permanente. Il suffit de décocher la case « **Rubrique temporaire »** dans les paramètres des rubriques concernées

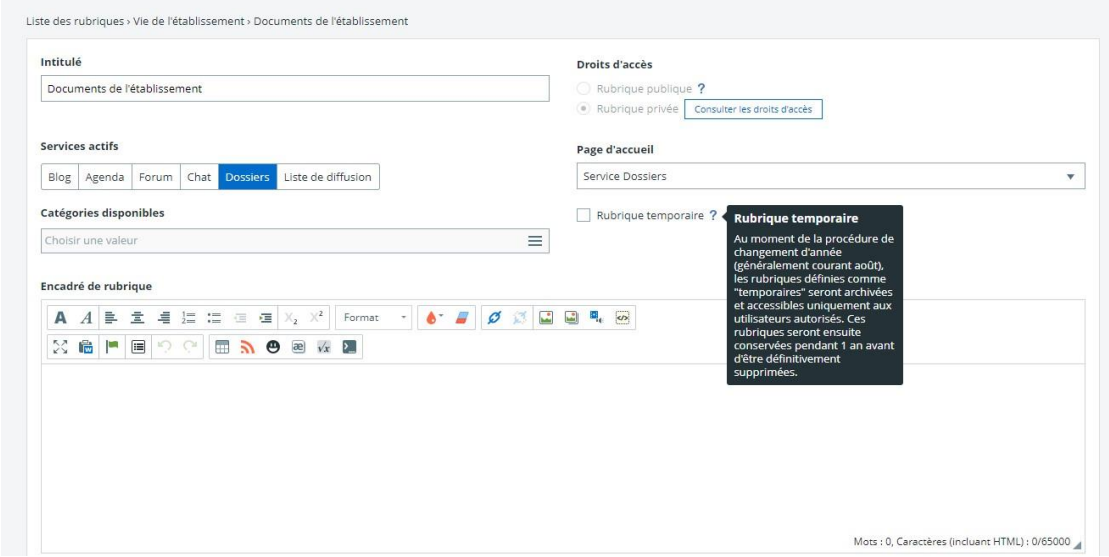

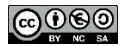

Guide de changement d'année à destination des administrateurs

#### **Les informations diffusées via une rubrique**

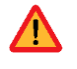

Les publications créées à partir d'une rubrique temporaire, diffusées sur les pages d'accueil ou le site public de l'ENT disparaitront si la rubrique n'est pas rendue permanente.

#### **La messagerie**

À la fin de l'année scolaire, tous les messages figurant dans la boîte de réception et non archivés sont supprimés. Pour conserver les messages importants, il suffit de les déplacer dans un dossier personnel,

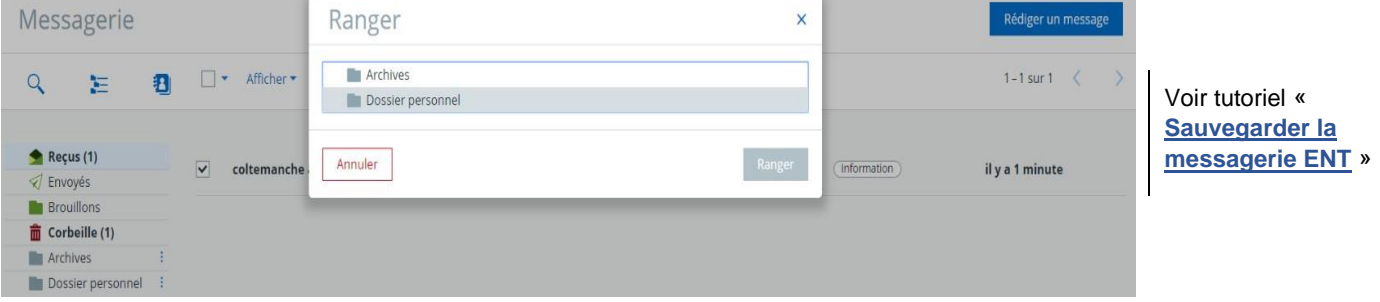

#### **L'Annuaire**

Si vous êtes administrateur ou créateur d'un groupe libre d'utilisateurs :

Vérifiez la nature des groupes (pérenne ou limité à l'année scolaire) créés manuellement dans votre ENT ; en effet, **un groupe non pérenne est supprimé lors du changement d'année scolaire.**

Pour sauvegarder les groupes que vous avez créés manuellement il vous suffit de rendre le groupe pérenne : modifier la durée de vie en sélectionnant « Non limitée ».

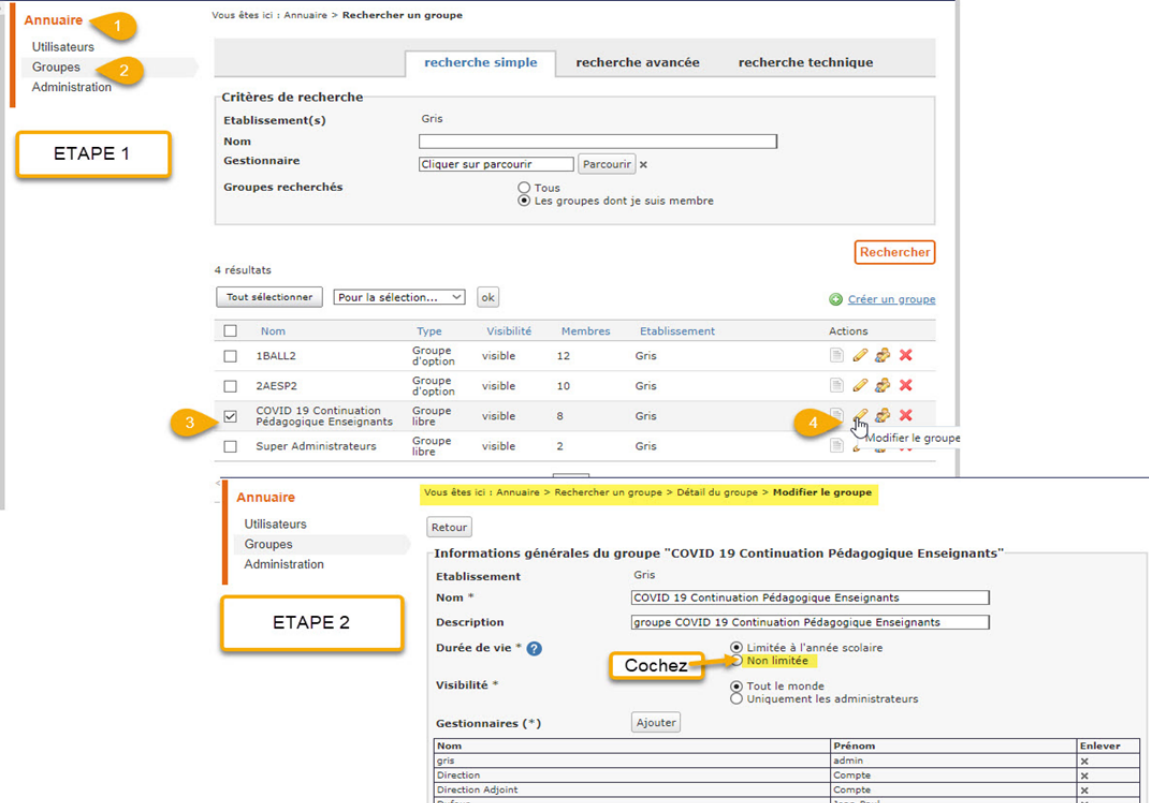

**Pour tous les autres groupes que vous n'avez pas créés manuellement vous n'avez rien à faire**.

Attention **tout compte créé manuellement non pérenne sera supprimé** : si vous souhaitez le conserver pensez à le rendre pérenne.

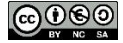

#### **Moodle**

Pendant l'année scolaire, les cours des enseignants sont stockés dans une catégorie qui leur est propre. Lors du changement d'année, les catégories des utilisateurs qui ne sont plus synchronisés sont déplacées dans la Corbeille et cachées. **Les gestionnaires Moodle y ont toujours accès et peuvent si besoin exporter les cours**.

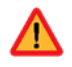

Il est demandé aux enseignants qui changent d'établissement à la rentrée prochaine de sauvegarder les cours qu'ils auraient pu créer dans Moodle afin de pouvoir les réimporter sur le Moodle de leur nouvel établissement. (**[voir procédure](http://dane.ac-clermont.fr/Moodle/Sauvegarde_Moodle.pdf)**)

#### **Médiacentre - GAR**

Les ressources dont disposent l'établissement via le Médiacentre GAR sont réinitialisées pour la rentrée scolaire et devront être réaffectées par le référent d'affectation.

#### **Le carnet de liaison**

Les échanges avec les parents via le carnet de liaison ne sont ni sauvegardés ni sauvegardables de façon automatique. Si vous souhaitez en garder une trace il sera nécessaire de procéder par copier-coller pour chacune des conversations concernées.

### **La fermeture de l'ENT pendant les vacances**

**Pendant les opérations techniques de changement d'année**, **la partie privée (mode authentifié) de l'ENT est inaccessible pour tous les utilisateurs**. La partie publique reste consultable.

Il est également possible de fermer l'accès à l'ENT, uniquement aux élèves et aux parents, pendant les congés d'été. Par défaut, une période de fermeture est définie, cette période pouvant être personnalisée par chaque établissement, individuellement, depuis le service **Administration > Accès portail > Blocage des accès ENT.** 

Pour en savoir plus, consultez ce tutoriel sur la Skolengo Academy :

[►https://www.skolengoacademy.org/gestion-etablissement/parametrer-la-fermeture-estivale-de-l-ent](https://www.skolengo-academy.org/gestion-etablissement/parametrer-la-fermeture-estivale-de-l-ent-en-etablissement-83769.kjsp?RH=1343235248486)[enetablissement-83769.kjsp?RH=1343235248486](https://www.skolengo-academy.org/gestion-etablissement/parametrer-la-fermeture-estivale-de-l-ent-en-etablissement-83769.kjsp?RH=1343235248486)

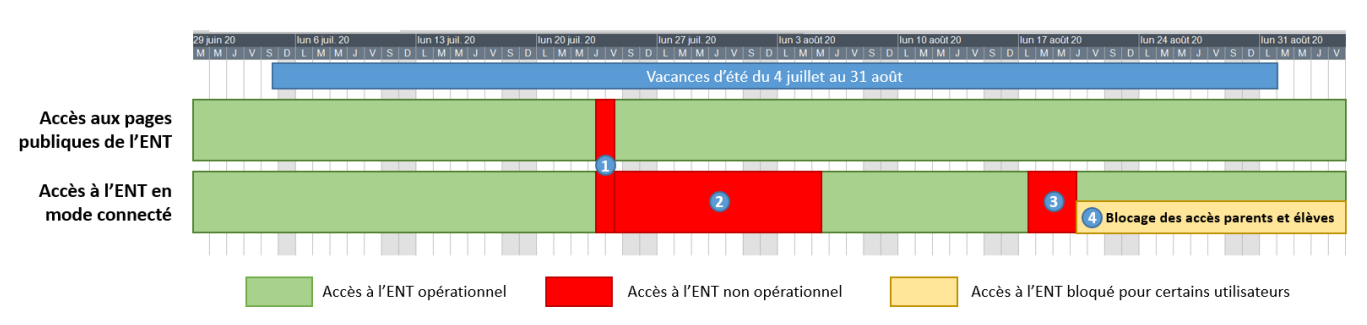

Les périodes de fonctionnement et de fermetures totales ou partielles de l'ENT **Été 2020** 

Du 23 juillet 9h00 au 24 juillet 18h00 : arrêt des services pour opérations techniques et mise à jour de l'infrastructure - ENT non accessible, tant en mode connecté que pour l'accès aux pages publiques.

Du 24 juillet 18h00 au 5 août 12h00 : purge des données obsolètes, archivages puis suppression des données 2019-2020, déploiement de la version ENT rentrée 2020 - seules les pages publiques de l'ENT sont accessibles. Les accès en mode connecté sont eux indisponibles.

Du 17 août 12h00 au 20 août en fin de matinée : initialisation de l'annuaire ENT 2020-2021 - seules les pages publiques de l'ENT sont accessibles. Les accès en mode connecté sont  $\bullet$ eux indisponibles

À partir du 17 août et jusqu'au 1<sup>er</sup> septembre : blocage des accès parents et élèves aux espaces en mode connecté - seules les pages publiques de l'ENT sont accessibles pour ces  $\circ$ profils d'utilisateur. A partir du 24 août, les établissements ont la main pour débloquer ces accès s'ils le souhaitent ou peuvent prolonger ce blocage au delà de la rentrée jusqu'au 6 .<br>septembre

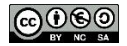

### **La préparation de la rentrée**

En complément des informations transmises et disponibles auprès des académies, Kosmos propose dans l'aide en ligne (site « La Skolengo Academy », dans un « Guide de la rentrée 2020»

►**[https://www.skolengo-academy.org/guide-de-la-rentree-2020/,](https://www.skolengo-academy.org/guide-de-la-rentree-2020/)**

Ce guide sera disponible au mois d'août avec plusieurs fiches pratiques génériques pour préparer la rentrée : de la saisie dans STS-WEB aux bonnes pratiques dans EDT ou UnDeuxTemps, en passant par quelques conseils vis-à-vis de Siècle.

Le guide rentrée 2019, actuellement en ligne peut être consulté pour les opérations de préparation de rentrée dans l'attente de la mise en ligne du guide 2020.

### **Point d'attention : Initialisation des nouvelles bases STS et SIECLE**

Afin d'éviter tout problème de remontée lors des premiers imports AAF de la nouvelle année, certaines erreurs sont à éviter lors de l'initialisation des nouvelles bases STS-web et SIECLE. Le guide de la rentrée cité ci-dessus précise étape par étape les actions à effectuer pour basculer ces applications sans erreur. Nous vous invitons donc à les consulter.

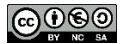